## faq.boxed.cz

## **Jak vypalovat soubory a složky na DVD?**

T veSkole.cz

**Otázka:** *Jakým způsobem je možné vypalovat soubory na CD nebo DVD v prostředí Windows 7?*

## **Odpověď:**

*Vložte do mechaniky prázdné DVD a v okně* **Start | Počítač** *na něj poklepejte. Systém se vzápětí dotáže, zda chcete tento disk použít jako jednotku USB flashdisku nebo zda chcete data vypálit standardním způsobem a disk poté uzavřít.*

*Použití* **DVD jako USB flashdisku** *znamená drobné snížení jeho kapacity výměnou za praktičtější použití. Data na DVD budete moci kopírovat a ukládat z různých programů úplně běžným způsobem, stejně jako byste pracovali s flashdiskem nebo jiným diskovým oddílem v počítači. Tento formát vypalování použijte s přepisovatelnými disky RW. U běžného DVD-R (DVD+R) totiž sice budete moci soubory také smazat, jenže tím pouze souborovému systému sdělíte, že daný objekt nebude dále dostupný. Uvolnit místo smazáním na DVD-R logicky nejde. U RW je mazání bez problémů.*

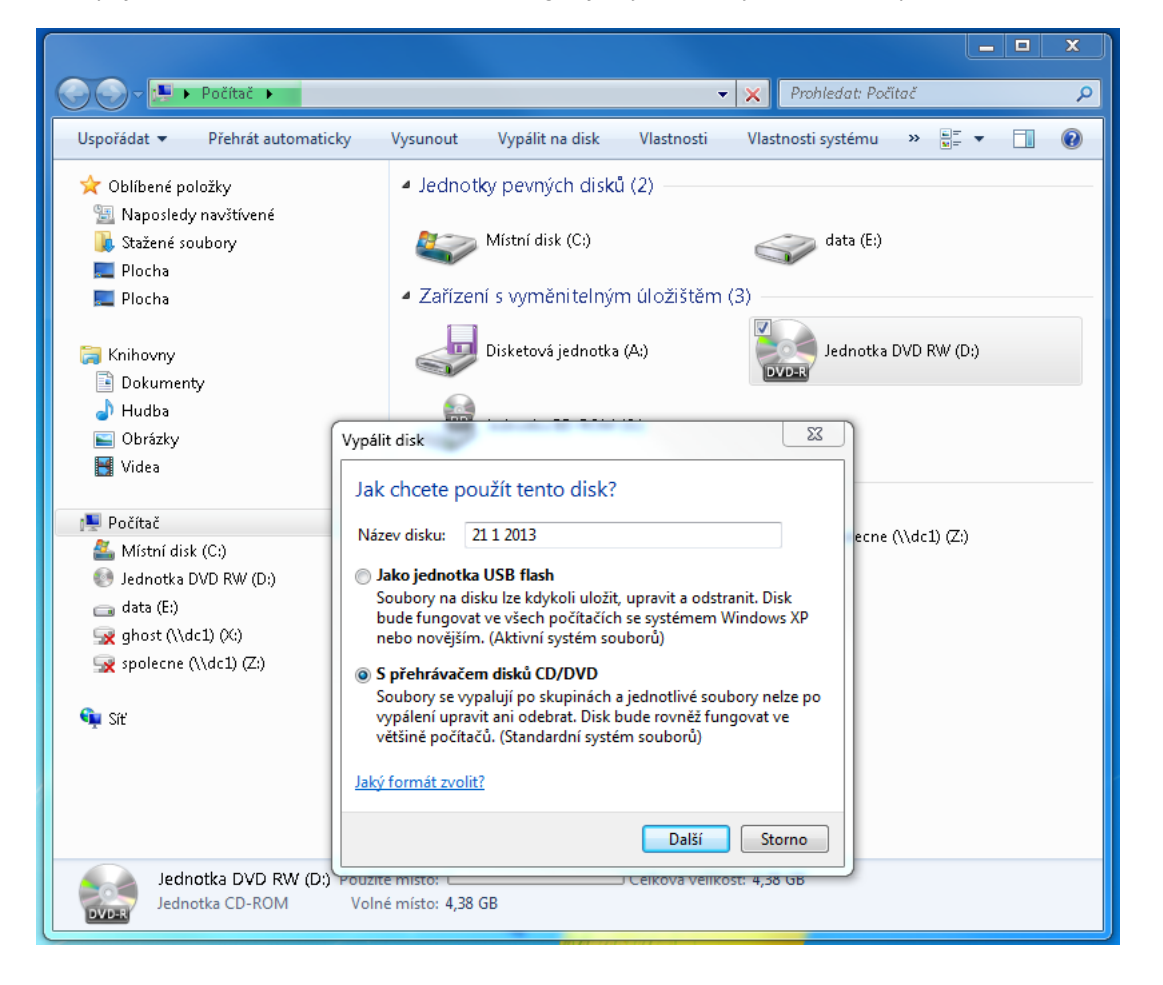

*Výběrem volby* **S přehrávačem disků CD/DVD** *budete data na disk vypalovat způsobem běžným z klasických vypalovacích programů. Maximálně využijete kapacitu DVD, zápis proběhne po stopách, a proto jej využijte především pro zapisování velkých bloků dat, například pro vypálení zálohy, se kterou nebudete dále pracovat. Takové DVD na rozdíl od předchozího způsobu bude čitelné také na jiných počítačích s operačním systémem odlišným od Windows.*

*Podle situace tedy vyberte jednu z možností, zadejte jmenovku disku a pokračujte tlačítkem* **Další***. Samotné vypalování proběhne tak, že buď na okno s obsahem DVD přetáhnete soubory pro vypálení, nebo je označíte v okně správce souborů a stisknete tlačítko Vypálit.*

## faq.boxed.cz

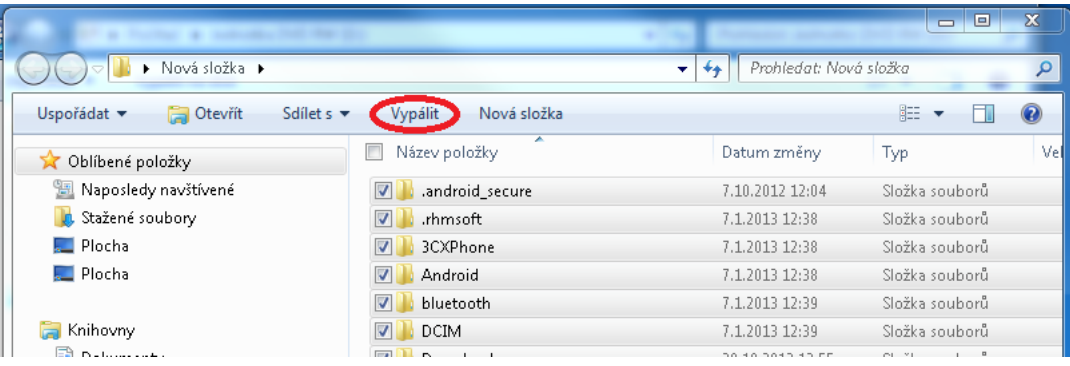

T veSkole.cz

*Unikátní ID: #1042 Autor: Jan Šíd Aktualizováno: 2013-01-21 09:36*

> *Strana 2 / 2* **(c) 2024 Boxed, s.r.o. <jsid@boxed.cz> | 2024-05-18 13:03** *[URL: http://faq.boxed.czindex.php?action=artikel&cat=20&id=43&artlang=cs](http://faq.boxed.czindex.php?action=artikel&cat=20&id=43&artlang=cs)*